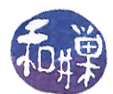

# Assignment 4

# Preface

Operating systems provide various tools for investigating the run time behavior of programs, including programs whose source code is unavailable. In the chapters we have studied so far you learned about multithreaded programs, dynamic libraries, and signals. This assignment gives you an opportunity to learn about tools related to these topics. Because we have Ubuntu Linux installed on our systems, this assignment is designed around Linux.

## **Overview**

In this assignment, you will use a handful of tools to answer questions about a multithreaded program named hwk4prog, and write them in a file that you will then submit using the submithwk\_cs340 command. In this respect it is like Assignment 3. To facilitate the grading of this assignment, I have created a file, in essence a template, that you must copy into your own home directory, and then edit and submit. You must follow the instructions below exactly in order to receive full credit. If you do not do exactly what the instructions state, the scripts that process your submission will not find your complete answers and you will lose points.

The program hwk4prog is a multi-threaded program. Whenever you run it, it will create many threads. The exact number of threads will be the same each time you run it. The program calls various functions and responds to signals sent to it in various ways. Your job is to learn the behavior of the program when you run it.

# Guidance

There are various commands that you will need to complete this assignment. Following is important advice to read before you start this assignment.

- 1. You need to make sure that, whenever you finish running the program, there are no instances or threads running after you terminate it. Recall that the ps command displays information about processes and has many options. You will need to use the ps command to do this assignment. Chapter 4 of the lecture notes describes some options for viewing threads and process ids and more. It is strongly recommended that you read the man page for the ps command.
- 2. You need to open two ssh connections to the same cslab machine to do the first part of this assignment. In one terminal, you should run the program. In the other terminal, you will need to execute commands to examine or control the program's behavior.
- 3. Before you run this program you must know how to terminate all threads that it creates in case things go wrong. The command

#### \$ killall -9 hwk4prog

will send signal SIGKILL (number 9) to all processes and threads whose name is hwk4prog. This will terminate the program and all of its threads.

4. Read the man page for the kill command:

\$ man kill

This will give you information that you need to answer some questions.

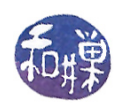

- 5. Every signal in UNIX systems has both a numeric value and a mnemonic name that starts with the letters "SIG". For example, SIGINT has number 2. If a question asks for the number of a signal, for SIGINT it is 2. If it asks for its name, it is SIGINT.
- 6. Because you will need to trace the execution of this program, you will need to use the ltrace command. Read the man page for ltrace and review Chapter 2's slides.
- 7. The ltrace command uses breakpoints and various internal signals to trace a program's execution. The program hwk4prog has some code that may sometimes cause your terminal window to become garbled when it is run under ltrace. If this happens, you must use the reset command to restore your terminal's settings. To do this, you type

reset

followed by  $\leq$ ENTER> or  $\leq$ LF>, which you enter by typing Control-J, and your terminal will be fixed. You will not be able to see what you type. Do not worry; this is because character output to the terminal was turned off. Your keystrokes are read by the terminal driver and the command will be executed. You may have to type reset more than once.

## Deadline

You must complete this assignment before its **deadline**, which is **Wednesday**, **April 13**, at 7:00 PM.

#### Detailed Instructions

- 1. Using any *ssh client* on your computing device, remotely login to eniac.cs.hunter.cuny.edu using your CSDN username and password.
- 2. When you login successfully, ssh to any cslab host. For example, to ssh to cslab12 you would type:

\$ ssh cslab12

- 3. The remaining instructions assume that you have logged into some cslab host.
- 4. Copy the le /data/biocs/b/student.accounts/cs340\_sw/hwks/hwk4\_questions to your home directory using the command

\$ cp /data/biocs/b/student.accounts/cs340\_sw/hwks/hwk4\_questions ~

- 5. Answer the questions in the file hwk4\_questions that you just copied into your home directory. You will need to use a text editor to do this. Do not use a word processor to do this. If you do, the file will not be readable and you will get a zero on the assignment. Instead, if you edit it on Linux, use an editor such as vim, emacs, pico, or nano. If you choose not to do this and instead use Windows, use WordPad or NotePad, but be warned - these programs may create a file with the wrong end-of-line characters and may make your assignment unreadable. You must convert your file to a UNIX format before submitting it. Learn how to do this by searching on the web. On a Mac, use an editor such as NotePad++, atom, or any commandline editor like the ones in the Linux list above. Make sure that you follow the instructions for how to write the answers in order to receive full credit.
- 6. Save your file and make sure that you do not add an extension to its name. It can be named anything as long as it does not have periods in the name and has no extensions such as " $.txt$ ".
- 7. Assuming the file is named myhwk4\_questions, you would submit it by running the command

submithwk\_cs340 -t 4 myhwk4\_questions

The program will copy your file into the directory

/data/biocs/b/student.accounts/cs340\_sw/hwks/hwk4/

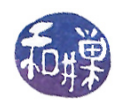

and if it is successful, it will display the message, "File hwk4\_username successfully submitted."

where *username* is your username. If you do not receive this message, it was not submitted successfully and you should try again. You will not be able to read this file, nor will anyone else except for me.

8. You can do step 7 as many times as you want. Newer versions of the file will overwrite older ones.

# Grading Rubric

This assignment is  $2.5\%$  of your final grade. The relative value of each question is listed in the template file for the assignment. Partial credit may be given for partially correct answers. The deadline again is Wednesday, April 13 at 7:00 PM.